# **SRL Zoo Documentation**

**Antonin Raffin**

**Oct 09, 2018**

## Guide

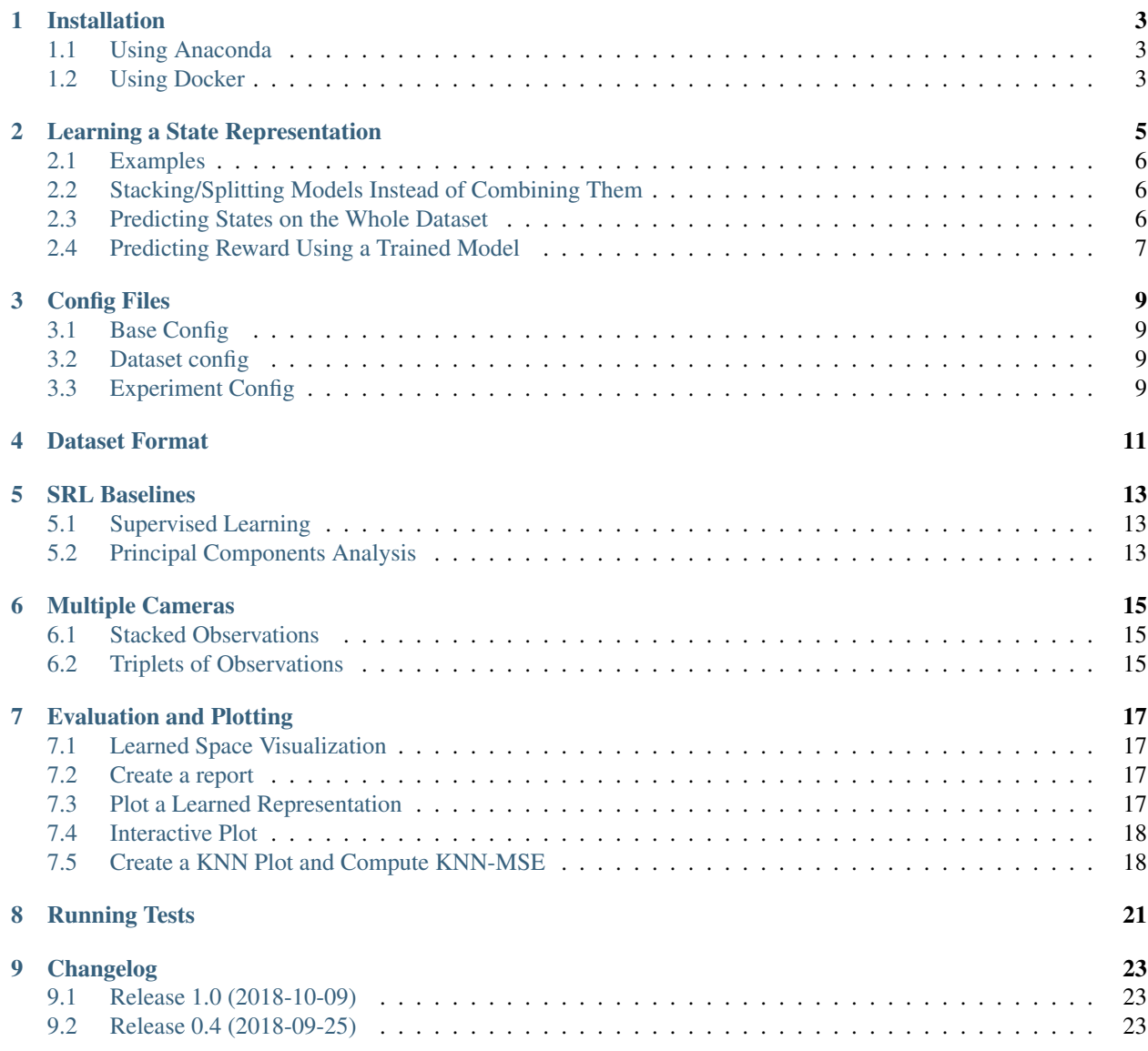

[10 Indices and tables](#page-28-0) 25

A collection of State Representation Learning (SRL) methods for Reinforcement Learning, written using PyTorch. Github repo: <https://github.com/araffin/srl-zoo>

#### Note: This repo is part of the [S-RL Toolbox](https://s-rl-toolbox.readthedocs.io)

Available methods:

- SRL with Robotic Priors + extensions (stereovision, additional priors)
- Denoising Autoencoder (DAE)
- Variational Autoencoder (VAE) and beta-VAE
- PCA
- Supervised Learning
- Forward, Inverse Models
- Triplet Network (for stereovision only)
- Reward loss
- Combination and stacking of methods
- Random Features
- [experimental] Reward Prior, Episode-prior, Perceptual Similarity loss (DARLA), Mutual Information loss

Related papers:

- "S-RL Toolbox: Environments, Datasets and Evaluation Metrics for State Representation Learning" (Raffin et al., 2018) <https://arxiv.org/abs/1809.09369>
- "State Representation Learning for Control: An Overview" (Lesort et al., 2018), link: [https://arxiv.org/pdf/1802.](https://arxiv.org/pdf/1802.04181.pdf) [04181.pdf](https://arxiv.org/pdf/1802.04181.pdf)
- "Learning State Representations with Robotic Priors" (Jonschkowski and Brock, 2015), link: [http://tinyurl.com/](http://tinyurl.com/gly9sma) [gly9sma](http://tinyurl.com/gly9sma)

# CHAPTER<sup>1</sup>

### Installation

<span id="page-6-0"></span>Recommended configuration: Ubuntu 16.04 with python >=3.5 (or python 2.7)

### <span id="page-6-1"></span>**1.1 Using Anaconda**

#### **1.1.1 Python 3**

Please use environment.yml file from <https://github.com/araffin/robotics-rl-srl> To create a conda environment from this file:

conda env create -f environment.yml

#### **1.1.2 Python 2**

Create the new environment srl from environment.yml file:

conda env create -f environment.yml

Then activate it using:

```
source activate srl
```
### <span id="page-6-2"></span>**1.2 Using Docker**

We provide docker images to work with our repository, please read *Installation using docker* from [https://github.com/](https://github.com/araffin/robotics-rl-srl) [araffin/robotics-rl-srl](https://github.com/araffin/robotics-rl-srl) for more information.

### Learning a State Representation

<span id="page-8-0"></span>To learn a state representation, you need to enforce constrains on the representation using one or more losses. For example, to train an autoencoder, you need to use a reconstruction loss. Most losses are not exclusive, that means you can combine them.

All losses are defined in losses/losses.py. The available losses are:

- autoencoder: reconstruction loss, using current and next observation
- denoising autoencoder (dae): same as for the auto-encoder, except that the model reconstruct inputs from noisy observations containing a random zero-pixel mask
- vae: (beta)-VAE loss (reconstruction + kullback leiber divergence loss)
- inverse: predict the action given current and next state
- forward: predict the next state given current state and taken action
- reward: predict the reward (positive or not) given current and next state
- priors: robotic priors losses (see "Learning State Representations with Robotic Priors")
- triplet: triplet loss for multi-cam setting (see *Multiple Cameras* section)

#### [Experimental]

- reward-prior: Maximises the correlation between states and rewards (does not make sense for sparse reward)
- episode-prior: Learn an episode-agnostic state space, thanks to a discriminator distinguishing states from same/different episodes
- perceptual similarity loss (for VAE): Instead of the reconstruction loss in the beta-VAE loss, it uses the distance between the reconstructed input and real input in the embedding of a pre-trained DAE.
- mutual information loss: Maximises the mutual information between states and rewards

All possible arguments can be display using  $python train.py$  --help. You can limit the training set size  $(-\tau + \tau)$  in  $\tau$  set-size argument), change the minibatch size (-bs), number of epochs (--epochs), ...

#### <span id="page-9-0"></span>**2.1 Examples**

Train an inverse model:

python train.py --data-folder data/path/to/dataset --losses inverse

Train an autoencoder:

python train.py --data-folder data/path/to/dataset --losses autoencoder

Combining an autoencoder with an inverse model is as easy as:

```
python train.py --data-folder data/path/to/dataset --losses autoencoder inverse
```
You can as well specify the weight of each loss:

python train.py --data-folder data/path/to/dataset --losses autoencoder:1 inverse:10

Train a vae with the perceptual similarity loss:

```
python train.py --data-folder data/path/to/dataset --losses vae perceptual --path-to-
˓→dae logs/path/to/pretrained_dae/srl_model.pth --state-dim-dae ST_DIM_DAE
```
### <span id="page-9-1"></span>**2.2 Stacking/Splitting Models Instead of Combining Them**

Because losses do not optimize the same objective and can be opposed, it may make sense to stack representations learned with different objectives, instead of combining them. For instance, you can stack an autoencoder (with a state dimension of 20) with an inverse model (of dimension 2) using the previous weights:

```
python train.py --data-folder data/path/to/dataset --losses autoencoder:1:20
˓→inverse:10:2 --state-dim 22
```
The details of how models are splitted can be found inside the SRLModulesSplit class, defined in models/ modules.py. All models share the same *encoder* or *features extractor*, that maps observations to states.

Addtional example: split and combine losses. Reward loss on 50 dimensions and forward + inverse losses on 2 dimensions (note the *-1* that specify that losses are applied on the same split):

```
python train.py --data-folder data/path/to/dataset --losses reward:1:50 inverse:1:2
˓→forward:1:-1 --state-dim 52
```
### <span id="page-9-2"></span>**2.3 Predicting States on the Whole Dataset**

If you trained your model on a subset of a dataset, you can predict states for the whole dataset (or on a subset) using:

python -m evaluation.predict\_dataset --log-dir logs/path/to/log\_folder/

use -n 1000 to predict on the first 1000 samples only.

## <span id="page-10-0"></span>**2.4 Predicting Reward Using a Trained Model**

If you want to predict the reward (train a classifier for positive or null reward) using ground truth states or learned states, you can use evaluation/predict\_reward.py script. Ground Truth:

```
python -m evaluation.predict_reward --data-folder data/dataset_name/ --training-set-
˓→size 50000
```
On Learned States:

```
python -m evaluation.predict_reward --data-folder data/dataset_name/ -i log/path/to/
˓→states_rewards.npz
```
### Config Files

### <span id="page-12-1"></span><span id="page-12-0"></span>**3.1 Base Config**

Config common to all dataset can be found in [configs/default.json.](https://github.com/araffin/srl-zoo/blob/master/configs/default.json)

### <span id="page-12-2"></span>**3.2 Dataset config**

All datasets must be placed in the data/ folder. Each dataset must contain a dataset\_config.json file, an example can be found [here.](https://github.com/araffin/srl-zoo/blob/master/configs/example_dataset_config.json) This config file describes specific variables to this dataset.

### <span id="page-12-3"></span>**3.3 Experiment Config**

Experiment config file is generated by the pipeline.py script. An example can be found [here.](https://github.com/araffin/srl-zoo/blob/master/configs/example_exp_config.json)

### Dataset Format

<span id="page-14-0"></span>In order to use SRL methods on a dataset, this dataset must be preprocessed and formatted as in the [example dataset.](https://drive.google.com/open?id=154qMJHgUnzk0J_Hxmr2jCnV1ipS7o1D5) We recommend you downloading this example dataset to have a concrete and working example of what a preprocessed dataset looks like.

Note: If you use data generated with the [RL Repo,](https://github.com/araffin/robotics-rl-srl) the dataset will be already preprocessed, so you don't need to bother about this step.

The dataset format is as follows:

- 0. You must provide a dataset config file (see previous section) that contains at least if the ground truth is the relative position or not
- 1. Images are grouped by episode in different folders (record\_{03d}/ folders)
- 2. At the root of the dataset folder, preprocessed\_data.npz contains np.ndarrays ('episode\_starts', 'rewards', 'actions')
- 3. At the root of the dataset folder, ground truth.npz contains np.ndarrays ('target positions', 'ground\_truth\_states', 'images\_path')

The exact format for each np.ndarray can be found in the example dataset (or in the [RL Repo\)](https://github.com/araffin/robotics-rl-srl). Note: the variables 'arm\_states' and 'button\_positions' were renamed 'ground\_truth\_states' and 'target\_positions'

#### SRL Server for Reinforcement Learning [Experimental]

This feature is currently experimental. It will launch a server that will learn a srl model and send a response to the RL client when it is ready.

python server.py

SRL Baselines

<span id="page-16-0"></span>SRL Baseline models are saved in logs/nameOfTheDataset/baselines/ folder.

### <span id="page-16-1"></span>**5.1 Supervised Learning**

Example:

python -m baselines.supervised --data-folder path/to/data/folder

### <span id="page-16-2"></span>**5.2 Principal Components Analysis**

PCA:

python -m baselines.pca --data-folder path/to/data/folder --state-dim 3

### Multiple Cameras

#### <span id="page-18-1"></span><span id="page-18-0"></span>**6.1 Stacked Observations**

Using the custom\_cnn and mlp architecture, it is possible to pass pairs of images from different views stacked along the channels' dimension i.e of dim (224,224,6).

To use this functionality to perform state representation learning, enable  $-\text{multi}-\text{view}$  (see usage of script train.py), and use a dataset generated for the purpose.

### <span id="page-18-2"></span>**6.2 Triplets of Observations**

Similarly, it is possible to learn representation of states using a dataset of triplets, i.e tuples made of an anchor, a positive and a negative observation.

The anchor and the positive observation are views of the scene at the same time step, but from different cameras.

The negative example is an image from the same camera as the anchor but at a different time step selected randomly among images in the same record.

In our case, enable triplet as a loss (--losses) to use the TCN-like architecture made of a pre-trained ResNet with an extra fully connected layer (embedding).

To use this functionality also enable  $-\text{multi}-\text{view}$ , and use a dataset generated for the purpose. Related papers:

• "Time-Contrastive Networks: Self-Supervised Learning from Video" (P. Sermanet et al., 2017), paper: [https:](https://arxiv.org/abs/1704.06888) [//arxiv.org/abs/1704.06888](https://arxiv.org/abs/1704.06888)

### Evaluation and Plotting

### <span id="page-20-1"></span><span id="page-20-0"></span>**7.1 Learned Space Visualization**

To view the learned state and play with the latent space of a trained model, you may use:

python -m enjoy.enjoy\_latent --log-dir logs/nameOfTheDataset/nameOfTheModel

### <span id="page-20-2"></span>**7.2 Create a report**

After a report you can create a csv report file using:

python evaluation/create\_report.py -d logs/nameOfTheDataset/

### <span id="page-20-3"></span>**7.3 Plot a Learned Representation**

```
usage: representation_plot.py [-h] [-i INPUT_FILE] [--data-folder DATA_FOLDER]
                             [--color-episode] [--plot-against]
                             [--correlation] [--projection]
Plotting script for representation
optional arguments:
 -h, --help show this help message and exit
  -i INPUT_FILE, --input-file INPUT_FILE
                       Path to a npz file containing states and rewards
  --data-folder DATA_FOLDER
                       Path to a dataset folder, it will plot ground truth
                       states
  --color-episode Color states per episodes instead of reward
```
(continues on next page)

(continued from previous page)

```
--plot-against Plot against each dimension
 --correlation Plot the Pearson Matrix of correlation between the Ground
˓→truth and learned states.
 --projection Plot 1D projection of predicted state on ground truth
 --print-corr Only print correlation measurements values (together with --
→correlation option)
```
You can plot a learned representation with:

python -m plotting.representation\_plot -i path/to/states\_rewards.npz

You can also plot ground truth states with:

python -m plotting.representation\_plot --data-folder path/to/datasetFolder/

To have a different color per episode, you have to pass  $-\text{data-folder argument along with } -\text{color-perioder-episede}.$ 

Plotting each dimension of the state representation against another:

python -m plotting.representation\_plot -i path/to/states\_rewards.npz --plot-against

[Evaluation plot] Plotting the matrix of correlation with the ground truth states:

```
python -m plotting.representation_plot -i path/to/states_rewards.npz --data-folder
˓→path/to/datasetFolder/ --correlation
```
[Experimental evaluation metric] Plotting a vector of maximum correlation (with the ground truth states) and a normalized scalar to assess the disentanglement of the states learned and their global quality:

```
python -m plotting.representation_plot -i path/to/states_rewards.npz --data-folder_
˓→path/to/datasetFolder/ --correlation --print-corr
```
### <span id="page-21-0"></span>**7.4 Interactive Plot**

You can have an interactive plot of a learned representation using:

```
python -m plotting.interactive_plot --data-folder path/to/datasetFolder/ -i path/to/
˓→states_rewards.npz
```
When you click on a state in the representation plot (left click for 2D, right click for 3D plots!), it shows the corresponding image along with the reward and the coordinates in the space.

Pass --multi-view as argument to visualize in case of multiple cameras.

You can also plot ground truth states when you don't specify a npz file:

python -m plotting.interactive\_plot --data-folder path/to/datasetFolder/

### <span id="page-21-1"></span>**7.5 Create a KNN Plot and Compute KNN-MSE**

Usage:

```
python evaluation/knn_images.py [-h] --log-folder LOG_FOLDER [--seed SEED]
                    [-k N_NEIGHBORS] [-n N_SAMPLES] [--n-to-plot N_TO_PLOT]
                    [--relative-pos] [--ground-truth] [--multi-view]
KNN plot and KNN MSE
optional arguments:
 -h, --help show this help message and exit
 --log-folder LOG_FOLDER
                      Path to a log folder
 --seed SEED random seed (default: 1)
 -k N_NEIGHBORS, --n-neighbors N_NEIGHBORS
                      Number of nearest neighbors (default: 5)
 -n N_SAMPLES, --n-samples N_SAMPLES
                      Number of test samples (default: 5)
 --n-to-plot N_TO_PLOT
                      Number of samples to plot (default: 5)
 --relative-pos Use relative position as ground_truth
 --ground-truth Compute KNN-MSE for ground truth
 --multi-view To deal with multi view data format
```
Example:

python plotting/knn\_images.py --log-folder path/to/an/experiment/log/folder

Running Tests

<span id="page-24-0"></span>Download the test datasets [kuka\\_gym\\_test](https://drive.google.com/open?id=154qMJHgUnzk0J_Hxmr2jCnV1ipS7o1D5) and [kuka\\_gym\\_dual\\_test](https://drive.google.com/open?id=15Fhqr4-kai4b8qQWiq2mEAWW5ZqH5qID) and put it in data/ folder.

./run\_tests.sh

# CHAPTER<sup>9</sup>

### Changelog

<span id="page-26-0"></span>For download links, please look at [Github release page.](https://github.com/araffin/srl-zoo/releases)

## <span id="page-26-1"></span>**9.1 Release 1.0 (2018-10-09)**

Stable Baselines Version + Documentation

• added doc

### <span id="page-26-2"></span>**9.2 Release 0.4 (2018-09-25)**

First Stable Version Initial release.

Indices and tables

- <span id="page-28-0"></span>• genindex
- modindex
- search